**US TRAINING** 

# **mobile ticketing guide** how to access your tickets

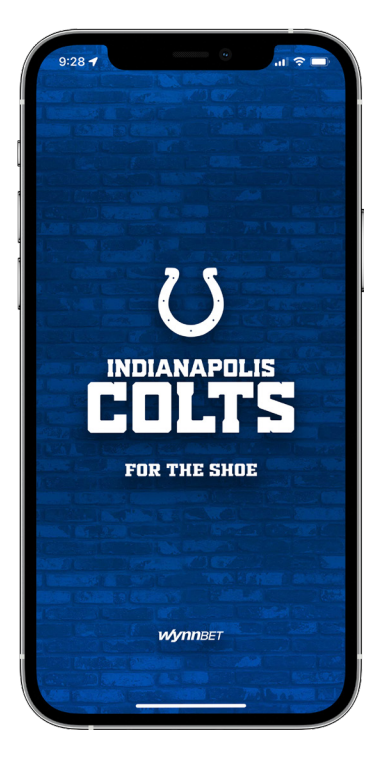

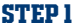

Download the **Official Indianapolis Colts Mobile App**, available in the iTunes App Store or Google Play Store.

*\*If you already have the Colts app installed, please make sure you have the latest version.*

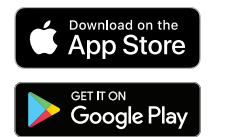

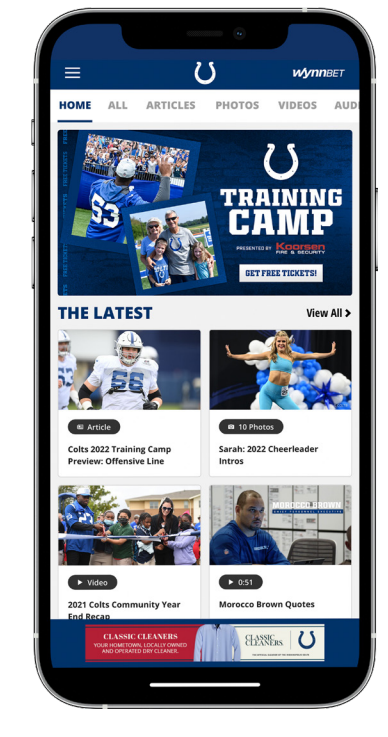

Open the Indianapolis Colts app on your mobile device.

Tap the **menu icon** in the top left corner (3 lines).

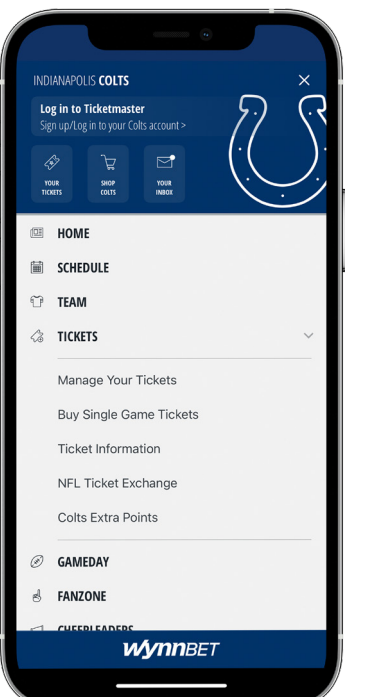

## **step 1 step 2 step 3 step 4 step 5**

Tap **TICKETS** then, tap **MANAGE YOUR TICKETS** from the drop down menu.

Select **Sign In To Colts**. If asked **"Colts want to use Ticketmaster.com to sign in,"** select continue.

Log in using your Colts email and password to view all of your Colts events/purchases, whether downloaded or purchased on Ticketmaster.

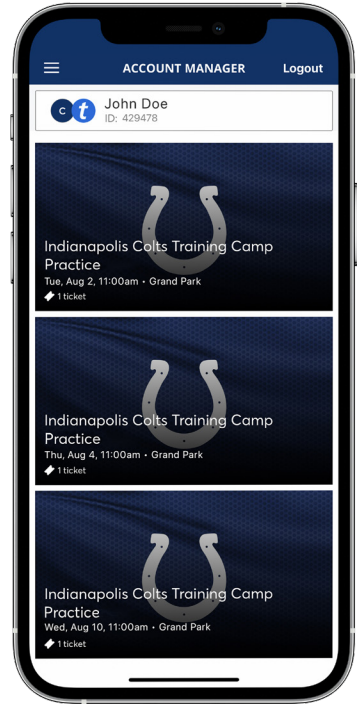

Once you are signed in, your screen will list the available Colts Training Camp dates.

**Select the card** for the day(s) that you would like to attend.

### n my.ticketmaster.com **Indianapolis Colts Training Camp** .<br>Mug 2 + 11:00 AM - Gm ndard Adult Ticket **Seneral Admission** GA<sub>3</sub> .<br>Gen Admissio Screenshots won't get you in Add to Apple Walle  $1 of 1$ **Transfer**  $\leftarrow$  $\overline{+}$  $\Omega$

Tap **VIEW BARCODE** to display the dynamic barcode to present at the gate. Be sure to have this page open when you approach your entry gate.

Please note there is a secure technology that uses a dynamic bar code which will **not allow you to screenshot your bar code for entry**.

We recommend users adding the tickets to their Apple Wallet or Google Pay.